CGA Compatibility Tester Free Registration Code [32|64bit] [Updated] 2022

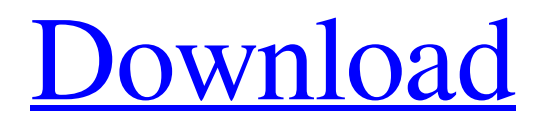

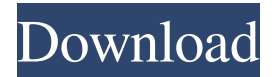

CGA Compatibility Tester is a CGA emulating utility for the Macintosh. It is available for the x86 platform through the FreeSource Project website ( If you are running OS 9 (or Windows), it is available through the MacSoft.com site. Installing CGA Compatibility Tester: You must start the Apple OS 9 System Software Update utility. You will see a

message asking you to download CGA Compatibility Tester. Accept the offer to install it. CGA Compatibility Tester is a program that requires a network connection to download a file. If you do not have an Internet connection, go back to System Software Update and download the file. Installation of CGA Compatibility Tester: CGA Compatibility Tester is a file, so you can copy and paste it to a disk. Start up the Macintosh OS 9

System Software Update utility, and go to Utilities/Update, and then click on Install Software. Select CGA Compatibility Tester in the File submenu, and click Install. After the program is installed, you will have to reboot your Macintosh. Then start up CGA Compatibility Tester and verify that your sound card is working. Then start up Mac OS 9. Then follow the instructions in the following section. If you get an error message during CGA

Compatibility Tester startup, try the steps outlined below. If the steps described do not help, consult the disk that came with CGA Compatibility Tester for further information. Using CGA Compatibility Tester to Benchmark and Stress Your Adapter: To open CGA Compatibility Tester, click the icon in the Finder. Then open the application. Once the program is open, you will see two panes. The upper pane is a black screen with gray

horizontal lines. The lower pane shows how the output is formatted. The leftmost four columns show adapter parameters and status. The middle column shows the video format for the current test. The rightmost column shows the speed of the adapter. When the program starts, the leftmost two columns are blank. As you cycle through the test screens, the top line will change colors to correspond to the corresponding item in the lower pane.

Each of the following items in the lower pane is a test that CGA Compatibility Tester performs on the adapter. - TV (if enabled) - Palette

**CGA Compatibility Tester** 

CGA is a video adapter for IBMcompatible personal computers, originally released in 1984. It is the first color display adapter for IBM PCs and was superseded by VGA (16 colors, 640x480

resolution, RGB and monochrome, flat panel) and later EGA (1024x768 resolution, RGB and monochrome, flat panel). CGA was also sold as an adapter for S/360 and S/370 mainframes, where it is known as the Electronic Data Display Adapter (EDDA). CGA specifications: - Color palette: 256-color: green, red, blue, yellow, black, and white - Refresh rate: about 80 Hz - Horizontal resolution: up to 640x480 pixels - Vertical resolution: up

to 480 lines (see refresh rate) - Text mode: 200x96 text character (16x16) - Video mode: 640x480 (256-color, RGB) - Color quality: 2-bit (dual scan) - Monochrome (Y only): 80x24 characters (8x8) - Text screen: 256x192 characters  $(32x16)$  - Video screen: 160x100 pixels (16x16) - Graphics characters: 160x80 pixels (16x16) - Maximum graphics intensity: 48 levels (0-47) - Maximum video intensity: 64 levels (0-63) -

Maximal number of on-screen characters: 120 (as specified by monitor) - Current mode of operation: 48-bit (dual scan) - RAM required: 4K bytes - Power consumption: 40 mA (for flat panel displays) - Dimensions: 150 x 129 x 32 mm Compatibility: The CGA card plugs into a low-profile slot on the IBM PC's motherboard, from which it was usually accessed through the "Monitors" menu item. The CGA port used to be accessed

on any standard sized IBM PC hard drive, as long as it was fitted with a low-profile or full-size drive carrier. Note that the CGA video adapter could not be used with a flat panel display (either 16:9 or 16:10). An example of an adapter that does not provide adequate compatibility is the Voodoo Graphics VGA16. For further compatibility information, see the technical reference CGA-8V16 Note that the specifications above are the

## maximum values specified by the real 81e310abbf

- Software and hardware installation: to be run on your CGA clone card. - CGA color palette: test results for the memory and 8 color palette. - CGA file formats: test results for BIOS, DIP, and PALM files. - Output formats: test results for video and graphical output to a monitor. - Speaker playback: check for support for speaker output. - Sound: check for

support for sound and programmable video RAM (PVRAM). - EGA modes: check for support for EGA modes. - A resolution larger than 640x400 is supported with the following features: - SGR displays in the original high-res VGA resolution of 640x480. - PALM mode is supported. - Opaque scanlines are supported. - Support for multiple planes is supported. - Unlimited double-buffered scanlines is supported. - Framebuffer

colors can be set to n,  $n+1$ ,  $n+2$ . - Support for the illegal and wide-wide mode is supported. - Horizontal and vertical scroll rates are limited. - The LMAX mode is fully supported. - The horizontal and vertical blanking cycles are correct. - Other modes: The maximum mode number and colors per scanline are determined by the BIOS. - Display glitch: the display is refreshed 60 times per second. - To change the refresh rate, edit

the \*START.COM\* file. - The display glitch is adjusted automatically if necessary to match the display timing of the target adapter. - Video mode test: the program switches video modes automatically. - The test method follows the standard CGA display timing requirements: - Horizontal hold time = 1.667ms, Vertical hold time  $= 0.833$ ms. -Any mode number (1 to maximum) can be tested. - Any scanline number (0 to

maximum) can be tested. - Any 8-color palette number can be tested. - The program automatically compares the test results with the reference standard to check if the new settings are accurate. - CGA mode test: determine if a mode of your CGA clone is supported by the program. - This mode can be used for testing RAM. - If the mode is supported, you can set CGA modes for n, n+1, and n+2. - These are supported modes are

## 640x400, 320x200

**What's New In CGA Compatibility Tester?**

============ This application was written for the demoscene in 1998, and remains very well designed and heavily modified. It is a demake of the infamous "Compatibility Tester", an app which originally appeared on the 1984 version of PC FORMS. The code is completely functional, not a demo of any sort.

Despite that, it's interesting to play with, particularly since it is a (mildly) open source project. The project is hosted on GitHub: - - Known issues:

 $=$  $=$  $=$  $=$  $=$  $=$  $=$  $=$  $=$  $=$  $=$  $-$  The original software had a bug with CGA-supported color modes on the RGB monitor. No compatibility testing will be performed for such mode (i.e. "Mode 6"). - The original software had a bug with the extended color palette and CGA's palette

shuffling. I have fixed this issue. Usage:  $=\equiv=\equiv=$  To start the test, select the desired adapter under "TEST MODE" from the left menu. The program will then proceed to test all of the different CGA modes available on the adapter. If your adapter is not CGA, the program will assume your adapter is a generic 8-bit graphics adapter, and will proceed to test every CGA-compatible mode. To be able to test every mode, you'll need to have a

video card (or emulator) which can output to the desired mode. If that's not the case, make sure you select the mode from the menu with the mode number displayed. To test the CGA palette shuffling, you need to have the highest color palette available on the card (16MB). Other adapters don't support palette shuffling. Credits: ======== CGA-Compatibility-Tester is completely mine. I have made only a few modifications to the original

software, namely: - Changed the initialization sequence, instead of creating a palette with the BIOS at the beginning of the program, it is now loaded dynamically at the start of the program (and at the end of the test). This avoids relying on the BIOS's palette and allows for the possibility of redefining the palette at the start of the program. - Minor cleanup. The original source code was too messy. Legal Stuff:

 $=$  $=$  $=$  $=$  $=$  $=$  $\in$  All of the code released here is mine, and any redistribution is not permitted. The program does, however, mention the "Compatibility Tester" software in the description, and under GPL terms that is allowed. Legal Issues:  $=\equiv=\equiv=\equiv=\equiv=\equiv =\equiv 1$  This is not a program meant to be used as a software emulator. It is supposed to be used as a stress test. It should NOT be used on production machines

-Windows 7, Windows 8, Windows 8.1, Windows 10 64-bit (IOS requires iOS 10 or newer) -Dual Core Processor (IOS requires the latest version of iOS) -1 GB RAM -Minimum 12 GB free space for installation -Screen Resolution 1024 x 768 or greater -1080p video at 30 FPS or higher -Bluetooth 4.0 or above -Ability to download apps from App Store or Google

## Play -Ability to download and install apps from the internet You

<http://hotelthequeen.it/wp-content/uploads/2022/06/namsad.pdf> [https://innovacioncosmetica.com/wp-content/uploads/2022/06/NET\\_Email\\_Validation\\_Library.pdf](https://innovacioncosmetica.com/wp-content/uploads/2022/06/NET_Email_Validation_Library.pdf) <https://cwestrealty.com/wp-content/uploads/2022/06/anfcha.pdf> <https://louispara.com/wp-content/uploads/2022/06/pellmar.pdf> <https://glammazone.com/wp-content/uploads/2022/06/oartaj.pdf> [https://moulderp.it/wp-content/uploads/2022/06/Map\\_Tyler.pdf](https://moulderp.it/wp-content/uploads/2022/06/Map_Tyler.pdf) <http://texocommunications.com/wp-content/uploads/2022/06/confyann.pdf> <https://officinabio.it/wp-content/uploads/2022/06/BarcodeCD.pdf> [https://pi-psy.org/wp-content/uploads/2022/06/ASUS\\_TurboV\\_EVO.pdf](https://pi-psy.org/wp-content/uploads/2022/06/ASUS_TurboV_EVO.pdf) <https://mentalconnect.org/wp-content/uploads/2022/06/beremi.pdf>